## 災害時公衆無線LAN「00000JAPAN」接続方法

①ホーム画面から 「設定」を選びます。

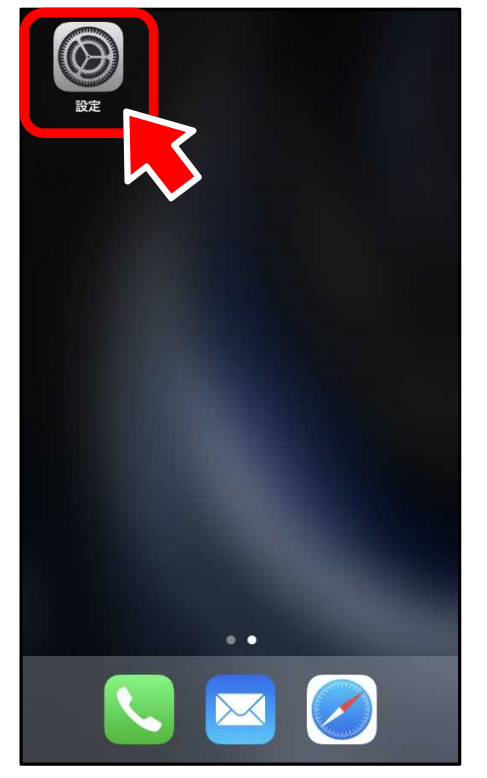

## ②「Wi-Fi」を選びます。 ③「Wi-Fi」をタップし、

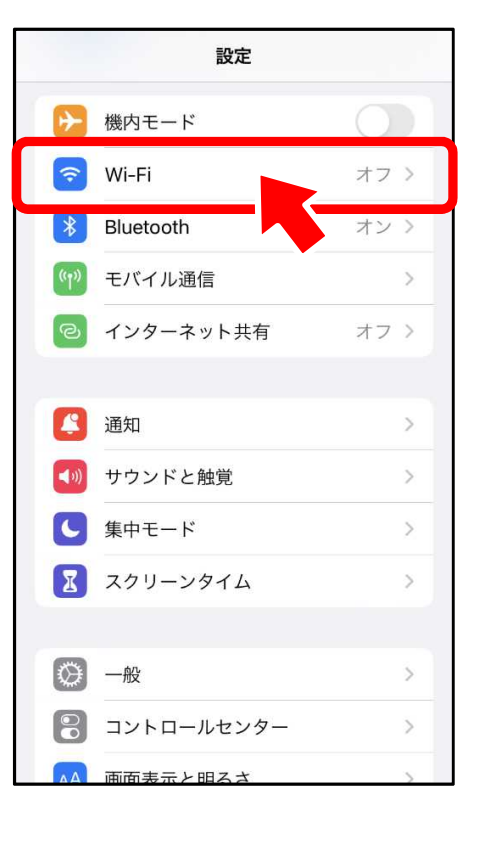

## スイッチをオンにします。

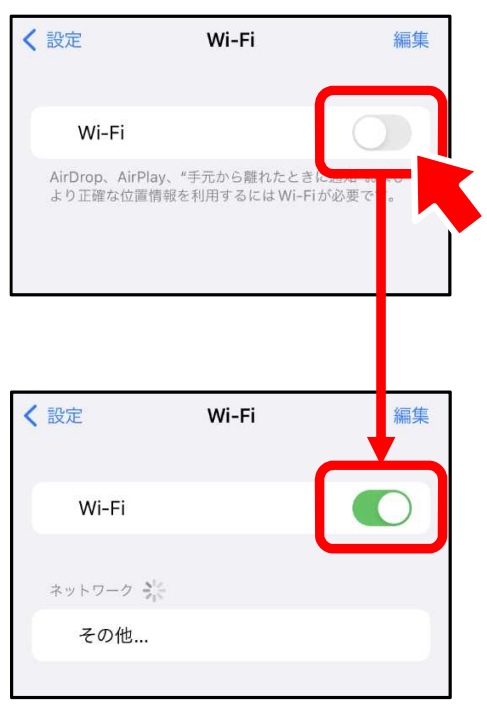

## ④「00000JAPAN」を選びます。

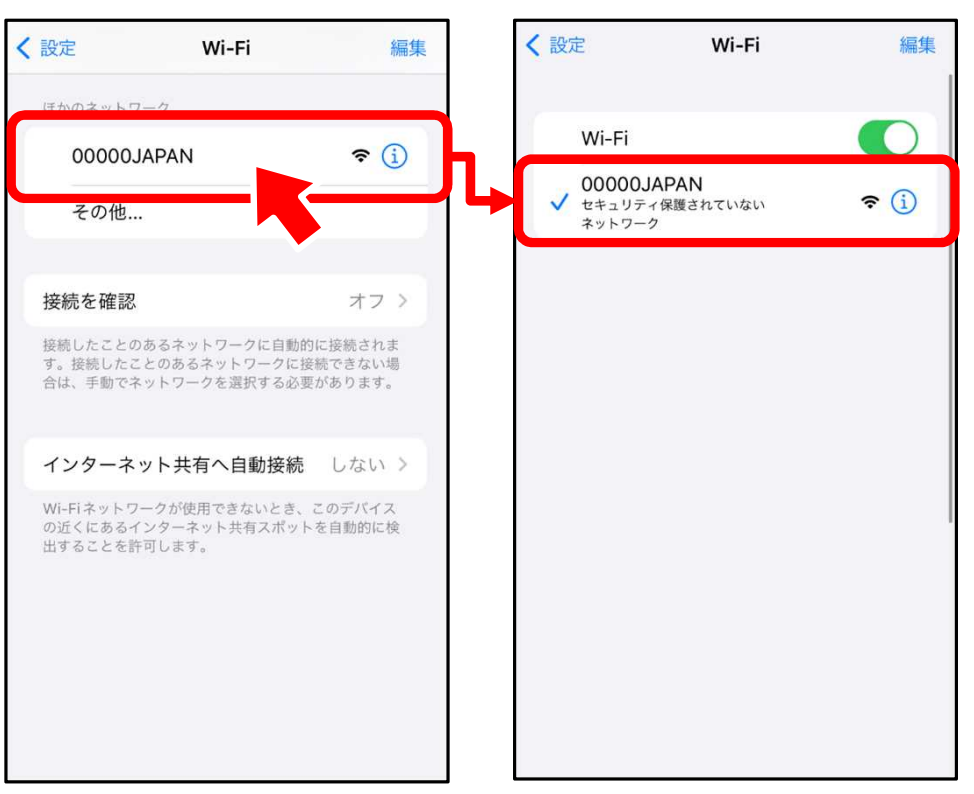

⑤普段お使いのブラウザ を起動すると、インター ネットが利用できます。

![](_page_0_Picture_11.jpeg)